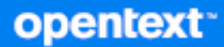

# Клиент GroupWise Ответы на часто задаваемые вопросы

**Октябрь 2023 г.**

#### **Юридическая информация**

© Open Text, 1993–2023.

Компания Open Text, а также аффилированные с ней компании и лицензиары (далее — «Open Text») не предоставляют каких-либо гарантий на продукты и сервисы помимо явных заявлений о гарантиях, изложенных в отношении соответствующих продуктов и сервисов. Ничто в настоящем документе не может рассматриваться в качестве дополнительных гарантийных обязательств. Open Text не несет ответственности за какие-либо технические или редакторские ошибки или упущения, содержащиеся в настоящем документе. Сведения, изложенные в настоящем документе, могут быть изменены без уведомления.

# **Оглавление**

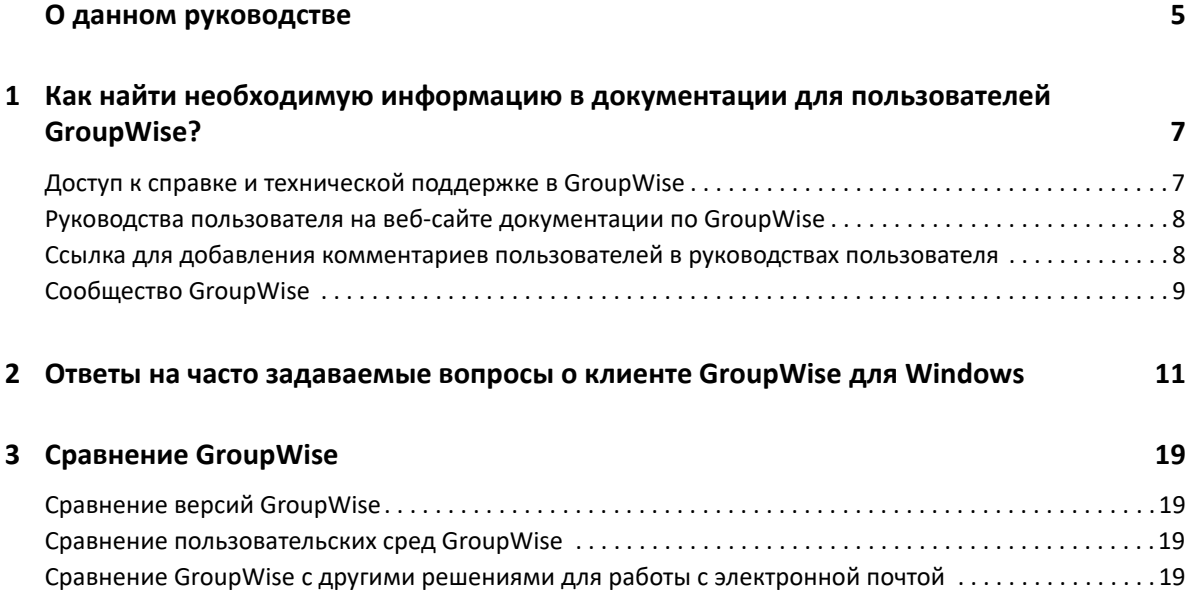

# <span id="page-4-0"></span>**О данном руководстве**

Раздел *ответов на часто задаваемые вопросы о клиенте GroupWise* призван помочь пользователям быстро находить решения наиболее распространенных проблем, связанных с повседневным использованием GroupWise.

- Глава 1 на стр. 7: "Как найти необходимую информацию в [документации](#page-6-2) для [пользователей](#page-6-2) GroupWise?"
- Глава 2 на стр. 11: "Ответы на часто [задаваемые](#page-10-1) вопросы о клиенте GroupWise для [Windows"](#page-10-1)
- Глава 3 на стр. 19: "Сравнение [GroupWise"](#page-18-4)

### **Предложения и пожелания**

Мы будем рады получить ваши комментарии и предложения по данному руководству и по другой документации, включенной в этот продукт. Используйте функцию пользовательских комментариев внизу каждой страницы электронной документации.

### **Дополнительная документация**

Дополнительную информацию о GroupWise см. на веб-сайте [документации](http://www.novell.com/documentation/groupwise23) по GroupWise.

# <span id="page-6-0"></span>1 <sup>1</sup>**Как найти необходимую информацию в документации для пользователей GroupWise?**

<span id="page-6-2"></span>Существует множество ресурсов, с помощью которых можно узнать об использовании GroupWise как можно больше.

- "Доступ к справке и технической поддержке в [GroupWise"](#page-6-1) на стр. 7
- "Руководства пользователя на веб-сайте [документации](#page-7-0) по GroupWise" на стр. 8
- "Ссылка для добавления комментариев [пользователей](#page-7-1) в руководствах пользователя" на [стр](#page-7-1). 8
- "Сообщество [GroupWise"](#page-8-0) на стр. 9

# <span id="page-6-1"></span>**Доступ к справке и технической поддержке в GroupWise**

В GroupWise вы всегда можете получить поддержку, найти необходимую документацию и справочные материалы.

- **Клиент для Windows.** Выберите в меню **Справка** пункт **Руководство пользователя** или перейдите по одной из ссылок на другие ресурсы в меню «Справка». Пример.
	- Новые возможности
	- Idea Exchange
	- Сообщество Open Text GroupWise
	- Основная страница Open Text GroupWise

Электронная справка предлагает три способа поиска информации.

- **Содержание.** Предоставляет доступ к справочным сведениям, ориентированный на задания («как сделать»). С этого места рекомендуется начинать новичкам.
- **Указатель.** Предоставляет доступ к общим заданиям и функциям, упорядоченным по алфавиту. Это очень помогает, когда известно, что нужно сделать, но не известно, как.
- **Поиск.** Обеспечивает полнотекстовый поиск справочной информации по ключевым словам. Если в указателе их нет, они будут найдены полнотекстовым поиском.

# <span id="page-7-0"></span>**Руководства пользователя на веб-сайте документации по GroupWise**

Все пользовательские версии GroupWise обеспечивают простой доступ к руководствам пользователя, опубликованным на веб-сайте [документации](http://www.novell.com/documentation/groupwise23/) по GroupWise.

- **Клиент для Windows.** Выберите в меню **Справка** пункт **Руководство пользователя**.
- **GroupWise Web.** См. документ *Руководство пользователя GroupWise Web*.

Руководства пользователя предоставляются в форматах HTML и PDF. Оба формата позволяют выполнять поиск, но выводят результаты поиска по-разному.

- **Поиск в HTML.** Чтобы выполнить поиск в HTML-версии руководства пользователя, перейдите по основной ссылке на руководство на веб-сайте [документации](http://www.novell.com/documentation/groupwise23) по GroupWise. В поле **Поиск в руководстве** введите нужное слово или фразу, а затем нажмите клавишу Enter. Для возврата страниц со словом или фразой, найденными в руководстве пользователя и упорядоченными по степени сходства с критериями поиска, используется технология веб-поиска.
- **Поиск в PDF.** Чтобы выполнить поиск в PDF-версии руководства пользователя, щелкните ссылку на эту версию на веб-сайте [документации](http://www.novell.com/documentation/groupwise23) по GroupWise. В поле **Найти** введите слово или фразу для поиска и нажмите клавишу Enter, чтобы найти первое вхождение. Щелкните **Далее**, чтобы продолжить поиск слова или фразы в документе. Процедура поиска по всему тексту более основательна, чем вариант веб-поиска.

**СОВЕТ.** При работе с HTML-версией руководства пользователя можно немедленно открыть его PDF-версию, нажав кнопку **Просмотр PDF** в верхней части любой страницы.

# <span id="page-7-1"></span>**Ссылка для добавления комментариев пользователей в руководствах пользователя**

Если при поиске в электронной справке или руководстве пользователя вам не удалось найти нужные сведения, вы можете отправить комментарий пользователя, чтобы сообщить о том,

что вы ищете. Просто щелкните **Добавить комментарий** в нижней части любой страницы HTML-версии документации.

Для улучшения результатов отправьте свой комментарий со страницы руководства пользователя, где пытаетесь найти нужные сведения.

После того как ваш комментарий попадет к сотрудникам компании Open Text, отвечающим за документацию, мы можем поступить одним из указанных ниже способов.

- Мы знаем, где в текущей документации находится ответ на ваш вопрос. Мы отправим вам ответ, чтобы помочь найти нужные сведения.
- Мы знаем ответ на ваш вопрос и выяснили, что его нет в текущей документации. Мы ответим вам и обновим документацию как можно быстрее.
- Мы не знаем ответ на ваш вопрос. Мы найдем ответ на ваш вопрос и поступим, как описано выше.
- Мы являемся составителями технической документации и не можем помочь вам в решении проблем с программным обеспечением GroupWise. Мы попросим вас обратиться на форум поддержки GroupWise.

**ПРИМЕЧАНИЕ.** Время ответа может быть разным.

# <span id="page-8-0"></span>**Сообщество GroupWise**

В [сообществе](https://community.microfocus.com/img/gw/groupwise/) GroupWise вы получите помощь от экспертов-добровольцев со статусом Knowledge Partner (Партнер-эксперт) и опытных пользователей GroupWise со всего мира. Если GroupWise ведет себя не так, как описано в документации, воспользуйтесь вкладкой «Обсуждения» в сообществе GroupWise, чтобы описать проблему.

# <span id="page-10-0"></span>2 **клиенте GroupWise для Windows** <sup>2</sup>**Ответы на часто задаваемые вопросы о**

См. приведенные ниже вопросы о клиенте GroupWise для Windows.

- <span id="page-10-1"></span>• Как сменить свой пароль, если я знаю [текущий](#page-11-0) пароль?
- Я не помню свой пароль или имя [пользователя](#page-11-1). Как мне получить доступ к моей учетной [записи](#page-11-1)?
- Как сбросить цветовую схему [GroupWise?](#page-11-2)
- Как [сбросить](#page-11-3) список папок?
- Как узнать, было ли прочитано [отправленное](#page-12-0) мной сообщение?
- Что случилось с [функциями](#page-12-1) «Отправить повторно» и «Отозвать»?
- Как [настроить](#page-12-2) вид главной страницы?
- Как вернуть главную страницу в исходное [состояние](#page-12-3), если после моих действий ее структура [изменилась](#page-12-3)?
- Как настроить [автоматический](#page-12-4) ответ, уведомляющий моих абонентов о том, что я [нахожусь](#page-12-4) в отпуске или вне офиса?
- Как добавить текст, например [контактные](#page-12-5) данные, в нижнюю часть каждого [отправляемого](#page-12-5) сообщения?
- $\bullet$  Мои [персональные](#page-13-0) данные в адресной книге GroupWise устарели. Как мне обновить их?
- Как мне изменить способ [представления](#page-13-1) моего имени в сообщениях?
- Как отобразить только [непрочитанные](#page-13-2) сообщения?
- Как получать [уведомления](#page-13-3) о входящих сообщениях?
- Как включить или изменить звук моих сигналов о [мероприятиях](#page-13-4)?
- Можно ли [устанавливать](#page-13-5) сигнал для задания?
- Можно ли автоматически отправлять другим [пользователям](#page-13-6) напоминания по [электронной](#page-13-6) почте?
- Как [запланировать](#page-13-7) ежегодное событие, например день рождения или годовщину?
- Как изменить параметры по умолчанию для [составления](#page-14-0) и просмотра сообщений?
- $\bullet$  Как изменить размер шрифта в основном окне клиента [GroupWise?](#page-14-1)
- Как включить или отключить заголовки [печатаемых](#page-14-2) сообщений?
- Как напечатать конкретный [персональный](#page-14-3) календарь?
- Что означают все эти значки рядом с [сообщением](#page-14-4)?
- Некто предоставил мне доступ к почтовому ящику с правами [доверенного](#page-14-5) лица. Как мне [воспользоваться](#page-14-5) этим доступом?
- Как [изменить](#page-14-6) права владения общей папкой?
- Справка! Список моих папок не [отображается](#page-14-7). Как мне отобразить его?
- Справка! Не [отображается](#page-15-0) заголовок столбца. Как мне отобразить его снова? И как [добавить](#page-15-0) другие столбцы?
- Где находится меню «Учетные записи», которое мне нужно для настройки в [GroupWise](#page-15-1)  учетной записи [электронной](#page-15-1) почты POP или IMAP?
- Можно ли удалить вложения из [полученного](#page-15-2) сообщения?
- Как в диалоговом окне «[Прикрепление](#page-15-3) файла» настроить по умолчанию вывод списка файлов в режиме «[Подробные](#page-15-3) сведения» (чтобы включить данные о размере, типе и дате файла) вместо режима «Список» (в котором [выводятся](#page-15-3) только имена файлов)?
- Как переслать всю мою почту из учетной записи [GroupWise](#page-15-4) в личную учетную запись [электронной](#page-15-4) почты?
- Можно ли отправить [сообщение](#page-15-5) на сотовый телефон?
- Почему из моего [почтового](#page-15-6) ящика исчезают элементы?
- Как [переместить](#page-15-7) мой архив?
- В чем причины различий в структуре папок моего архива и [интерактивного](#page-16-0) или [кэшированного](#page-16-0) почтового ящика?
- Можно ли для экономии дискового [пространства](#page-16-1) рабочей станции перенести архив GroupWise на USB-накопитель, а затем получить доступ к этому USB-[накопителю](#page-16-1), если мне [понадобятся](#page-16-1) старые элементы?
- Как настроить [GroupWise](#page-16-2) на запуск в режиме полного экрана?
- В моем почтовом ящике не осталось [свободного](#page-16-3) места. Я удалил(а) все, что только было можно. Что [дальше](#page-16-3)?

**ПРИМЕЧАНИЕ.** В разделе приведены внешние перекрестные ссылки на информацию из *Руководства пользователя клиента GroupWise*.

#### <span id="page-11-0"></span>**Как сменить свой пароль, если я знаю текущий пароль?**

См. раздел "Назначение пароля для почтового ящика без аутентификации LDAP."

# <span id="page-11-1"></span>**Я не помню свой пароль или имя пользователя. Как мне получить доступ к моей учетной записи?**

Обратитесь к администратору GroupWise в своей организации.

Если в систему GroupWise включена программа GroupWise WebAccess, с помощью ссылки **Не удается войти?** на странице входа в систему WebAccess можно получить дополнительную информацию о том, как сбросить свой пароль в организации.

#### <span id="page-11-2"></span>**Как сбросить цветовую схему GroupWise?**

См. раздел "Настройка индивидуальных параметров оформления GroupWise."

#### <span id="page-11-3"></span>**Как сбросить список папок?**

По умолчанию выбраны все списки папок. Щелкните **Представление > Список папок**, затем снимите флажок **Список избранных папок**, чтобы удалить список избранных папок и список недавно использованных папок.

## <span id="page-12-0"></span>**Как узнать, было ли прочитано отправленное мной сообщение?**

Чтобы узнать, прочитано ли отправленное вами сообщение, перейдите в папку **Отправленные элементы** и выполните одно их указанных ниже действий.

- **Если включено средство быстрого просмотра**: выберите элемент в списке и перейдите на вкладку **Свойства**.
- **Если средство быстрого просмотра скрыто**: дважды щелкните по элементу, чтобы открыть его, и перейдите на вкладку **Свойства**.

На странице свойств элемента в столбце «Действие» напротив каждого получателя, прочитавшего сообщение, будет указано «Прочитано».

#### <span id="page-12-1"></span>**Что случилось с функциями «Отправить повторно» и «Отозвать»?**

Уже в GroupWise 2012 функция «Отправить повторно» была заменена функциями «Редактировать» и «Дублировать».

Воспользуйтесь функцией «Редактировать», чтобы изменить уже отправленную информацию о мероприятии. Существующие мероприятия в календарях пользователей обновятся с учетом ваших изменений, поэтому вам не нужно отзывать уже отправленное приглашение на мероприятие.

С помощью функции «Дублировать» вы можете использовать уже назначенное мероприятие как шаблон для создания нового. Так как вы создаете копию существующего мероприятия, изменяете ее, а потом отправляете приглашение на новое мероприятие, исходное мероприятие не меняется при дублировании.

### <span id="page-12-2"></span>**Как настроить вид главной страницы?**

См. разделы "Общие сведения об основном окне GroupWise" и "Использование панелей для организации домашней папки."

## <span id="page-12-3"></span>**Как вернуть главную страницу в исходное состояние, если после моих действий ее структура изменилась?**

Правой кнопкой мыши щелкните значок **Главная** и выберите **Свойства** > **Вид** > **Настроить панели** > **Восстановить по умолчанию**.

# <span id="page-12-4"></span>**Как настроить автоматический ответ, уведомляющий моих абонентов о том, что я нахожусь в отпуске или вне офиса?**

См. раздел "Создание правила для отсутствия в офисе»."

# <span id="page-12-5"></span>**Как добавить текст, например контактные данные, в нижнюю часть каждого отправляемого сообщения?**

См. раздел "Добавление подписи или визитной карточки."

# <span id="page-13-0"></span>**Мои персональные данные в адресной книге GroupWise устарели. Как мне обновить их?**

Вы не можете самостоятельно редактировать сведения в адресной книге GroupWise. Для обновления персональных данных вам следует обратиться к локальному администратору GroupWise.

### <span id="page-13-1"></span>**Как мне изменить способ представления моего имени в сообщениях?**

Попросите своего локального администратора GroupWise изменить способ отображения вашего имени с помощью консоли администрирования GroupWise.

### <span id="page-13-2"></span>**Как отобразить только непрочитанные сообщения?**

На главной странице по умолчанию предусмотрена панель «Непрочитанные сообщения», как описано в разделе "Общие сведения об основном окне GroupWise."

Если вы не используете главную страницу, вы можете создать папку результатов поиска. См. "Общие сведения о папках результата поиска." Используйте расширенный поиск и настройте его так, чтобы **Состояние элементов** не включало состояние **Открытый** (или любое другое состояние, которое не должно отображаться в папке результатов поиска). Затем можно выполнить поиск в этой папке, чтобы отобразить все неоткрытые элементы в виде группы.

### <span id="page-13-3"></span>**Как получать уведомления о входящих сообщениях?**

См. раздел "Запуск программы оповещения Notify."

#### <span id="page-13-4"></span>**Как включить или изменить звук моих сигналов о мероприятиях?**

См. раздел "Настройка уведомлений для сигналов календаря." Как изменить звук, воспроизводимый при поступлении в почтовый ящик нового элемента, см. в разделе "Настройка оповещений для новых элементов."

### <span id="page-13-5"></span>**Можно ли устанавливать сигнал для задания?**

На данный момент устанавливать сигналы для заданий нельзя.

## <span id="page-13-6"></span>**Можно ли автоматически отправлять другим пользователям напоминания по электронной почте?**

Для одиночного сообщения можно использовать функцию отложенной доставки, чтобы доставить сообщение в указанный день и время. См. раздел "Задержка доставки сообщения." Однако функцию отложенной доставки нельзя использовать с повторяющимися элементами. Если, например, нужно напоминать другим о чем-то каждые две недели, отдельное напоминание нужно настроить индивидуально.

# <span id="page-13-7"></span>**Как запланировать ежегодное событие, например день рождения или годовщину?**

Если вам необходимо назначить события на весь день, см. "Планирование собственных мероприятий".

## <span id="page-14-0"></span>**Как изменить параметры по умолчанию для составления и просмотра сообщений?**

См. следующие разделы:

- "Выбор бланка для создания"
- "Выбор бланка для чтения по умолчанию"

#### <span id="page-14-1"></span>**Как изменить размер шрифта в основном окне клиента GroupWise?**

Параметры, с помощью которых можно было бы изменить размер шрифта в основном окне клиента GroupWise, отсутствуют. Размер шрифтов зависит от выбранного вами разрешения монитора.

#### <span id="page-14-2"></span>**Как включить или отключить заголовки печатаемых сообщений?**

Для сообщений в формате простого текста щелкните сообщение правой кнопкой мыши и выберите **Печать > Параметры печати**. При необходимости установите или снимите флажок **Печатать заголовок**.

Сообщения в формате HTML отображаются и печатаются в соответствии с текущими параметрами навигатора Internet Explorer (**Файл > Настройка страницы > Верхние и нижние колонтитулы**).

#### <span id="page-14-3"></span>**Как напечатать конкретный персональный календарь?**

См. раздел "Печать определенного календаря."

#### <span id="page-14-4"></span>**Что означают все эти значки рядом с сообщением?**

См. "Расшифровка значков, отображающихся рядом с элементами."

# <span id="page-14-5"></span>**Некто предоставил мне доступ к почтовому ящику с правами доверенного лица. Как мне воспользоваться этим доступом?**

См. раздел "Доступ к почтовому ящику и календарю для доверенных лиц."

### <span id="page-14-6"></span>**Как изменить права владения общей папкой?**

На данный момент нет простого способа передать права владения общей папкой от одного пользователя другому.

Как вариант решения, один из пользователей, имеющих общий доступ к папке, может создать новую папку и переместить в нее содержимое общей папки, затем предоставить общий доступ к новой папке другим пользователям, став таким образом владельцем новой общей копии исходной общей папки. У нового владельца должны быть все права на исходную общую папку.

#### <span id="page-14-7"></span>**Справка! Список моих папок не отображается. Как мне отобразить его?**

Выберите **Вид** > **Список папок**. Если вы находитесь в контексте, где это невозможно, выберите **Сервис** > **Параметры** > **Среда** > **Внешний вид** > **Отобразить список папок**.

# <span id="page-15-0"></span>**Справка! Не отображается заголовок столбца. Как мне отобразить его снова? И как добавить другие столбцы?**

Правой кнопкой мыши щелкните существующий заголовок столбца и выберите **Другие столбцы**, затем выберите столбцы, которые хотите отобразить.

# <span id="page-15-1"></span>**Где находится меню «Учетные записи», которое мне нужно для настройки в GroupWise учетной записи электронной почты POP или IMAP?**

Меню **Учетные записи** доступно только в том случае, если администратор GroupWise включил его, как описано в разделе "Изменение параметров среды" *Руководства по администрированию GroupWise*. Попросите администратора GroupWise включить эту функцию. Для добавления учетных записей администратор GroupWise может также потребовать переключения в режим кэшированного почтового ящика.

### <span id="page-15-2"></span>**Можно ли удалить вложения из полученного сообщения?**

На данный момент это не предусмотрено. Однако есть приложения сторонних поставщиков, где эта функция реализована.

# <span id="page-15-3"></span>**Как в диалоговом окне «Прикрепление файла» настроить по умолчанию вывод списка файлов в режиме «Подробные сведения» (чтобы включить данные о размере, типе и дате файла) вместо режима «Список» (в котором выводятся только имена файлов)?**

К сожалению, в GroupWise или в среде операционной системы Windows нельзя изменить представление списка по умолчанию.

# <span id="page-15-4"></span>**Как переслать всю мою почту из учетной записи GroupWise в личную учетную запись электронной почты?**

См. раздел "Создание правила для пересылки всей почты в другую учетную запись."

### <span id="page-15-5"></span>**Можно ли отправить сообщение на сотовый телефон?**

Большинство сотовых телефонов предусматривают адрес электронной почты для SMSсообщений. Если нужно переслать сообщения на собственный сотовый телефон, необходимо узнать его адрес у вашего оператора сотовой связи. Если нужно переслать сообщения на сотовый телефон другого абонента, необходимо знать адрес электронной почты его телефона.

#### <span id="page-15-6"></span>**Почему из моего почтового ящика исчезают элементы?**

Это результат ваших личных настроек для очистки. Следует помнить, что администратор может переопределить ваши персональные настройки для очистки.

См. раздел "Автоматическая архивация элементов."

### <span id="page-15-7"></span>**Как переместить мой архив?**

В клиенте для Windows последовательно выберите пункты **Сервис** > **Параметры** > **Среда** > **Местоположение файлов**. Путь к архиву будет указан в поле **Каталог архива**. Удалите путь к текущему расположению и сохраните пустой параметр без каталога архива, чтобы при

перемещении архива операция архивирования не выполнялась. Скопируйте каталог архива в нужное место, затем вернитесь в раздел **Сервис** > **Параметры** > **Среда** > **Местоположение файлов** и укажите путь к новому месту размещения. Убедитесь, что архив в новом месте доступен, затем удалите архив в исходном месте размещения, чтобы сохранить дисковое пространство.

# <span id="page-16-0"></span>**В чем причины различий в структуре папок моего архива и интерактивного или кэшированного почтового ящика?**

Теоретически структуры папок архива и почтового ящика должны совпадать. Однако со временем в процессе работы с почтовым ящиком возможно появление переименованных, удаленных и перемещенных папок. Архив не отслеживает все эти изменения в структуре папок почтового ящика. Поэтому иногда элементы не архивируются в предполагаемых вами местах. Иногда, чтобы найти архивированные элементы, необходимо использовать функцию поиска.

Более часто с этой проблемой сталкиваются пользователи GroupWise, чьи архивы устарели после нескольких выпусков GroupWise.

# <span id="page-16-1"></span>**Можно ли для экономии дискового пространства рабочей станции перенести архив GroupWise на USB-накопитель, а затем получить доступ к этому USBнакопителю, если мне понадобятся старые элементы?**

Архив GroupWise, скопированный на USB-накопитель, доступен только для чтения. На данный момент GroupWise не может открывать архивы, доступные только для чтения. Чтобы получить доступ к архиву, его можно скопировать с USB-накопителя на носитель, позволяющий операции чтения и записи.

Место размещения архива задается при помощи **Сервис** > **Параметры** > **Среда** > **Расположение файла** > **Каталог архива**. Необходимо внимательно следить за тем, чтобы размещение архива правильно указывало на каталог, в котором должно выполняться текущее автоматическое архивирование. На данный момент не рекомендуется хранить архив GroupWise в нескольких местах.

### <span id="page-16-2"></span>**Как настроить GroupWise на запуск в режиме полного экрана?**

Вручную измените размеры окна клиента GroupWise перетаскиванием его границ так, чтобы окно занимало весь экран. Не используйте кнопку **Развернуть**. Если нужно, чтобы окно GroupWise было постоянно развернутым, можно щелкнуть правой кнопкой мыши значок GroupWise на рабочем столе и выбрать **Свойства**. В раскрывающемся списке **Выполнение** выберите **Развернутое**.

# <span id="page-16-3"></span>**В моем почтовом ящике не осталось свободного места. Я удалил(а) все, что только было можно. Что дальше?**

Необходимо фактически очистить корзину, чтобы освободить дисковое пространство.

### **Как создать групповой список рассылки?**

Для создания групповых списков рассылки используйте персональные адресные книги. Подробные сведения см. в разделе "Управление группами" в *Руководстве пользователя клиента GroupWise*.

<span id="page-18-0"></span>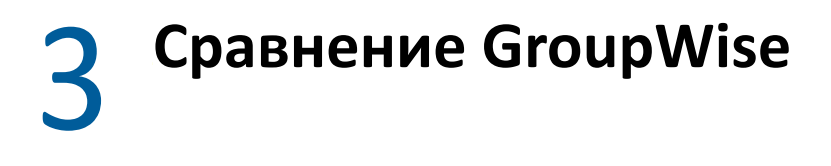

<span id="page-18-4"></span>В следующих разделах содержится информация, которая позволит вам сравнить версии GroupWise, пользовательские среды и другие решения для работы с электронной почтой.

- "Сравнение версий [GroupWise"](#page-18-1) на стр. 19
- "Сравнение [пользовательских](#page-18-2) сред GroupWise" на стр. 19
- "Сравнение GroupWise с другими решениями для работы с [электронной](#page-18-3) почтой" на стр. [19](#page-18-3)

# <span id="page-18-1"></span>**Сравнение версий GroupWise**

Сравнение самой свежей версии GroupWise с более ранними см. в разделе [Сравнение](https://www.novell.com/products/groupwise/features/groupwise-version-comparison.html) функций [GroupWise](https://www.novell.com/products/groupwise/features/groupwise-version-comparison.html).

# <span id="page-18-2"></span>**Сравнение пользовательских сред GroupWise**

В GroupWise предусмотрены несколько способов доступа к почтовому ящику GroupWise:

- **Клиент для Windows.** Проверенный клиент электронной почты GroupWise для Windows — это надежная и полнофункциональная точка доступа с настольного компьютера с ОС Windows к почтовому ящику GroupWise. Он предлагает широкий набор функций, призванных удовлетворить потребности как новичков, так и опытных пользователей.
- **GroupWise Web.** GroupWise Web обеспечивает доступ к почтовому ящику GroupWise из любого места, где имеется браузер и подключение к Интернету. К тому же, при использовании основного интерфейса GroupWise Web вы сможете получить доступ к почтовому ящику GroupWise с мобильного устройства (например, с сотового телефона).
- **Служба GroupWise Mobility Service.** Служба GroupWise Mobility Service синхронизирует данные GroupWise между почтовым ящиком и мобильными устройствами, такими как сотовый телефон. Служба GroupWise Mobility Service настраивается отдельно как надстройка к системе GroupWise.

# <span id="page-18-3"></span>**Сравнение GroupWise с другими решениями для работы с электронной почтой**

GroupWise выигрывает при сравнении с другими решениями для работы с электронной почтой. Дополнительные сведения см. на странице с общей информацией о GroupWise:

<https://www.microfocus.com/en-us/products/groupwise/overview#competition>